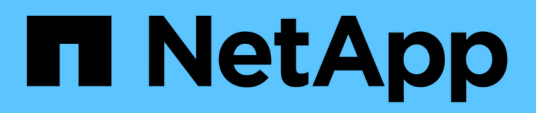

## **Informations de configuration pour Vserver**

Snapdrive for Unix

NetApp October 04, 2023

This PDF was generated from https://docs.netapp.com/fr-fr/snapdriveunix/aix/concept\_login\_information\_for\_vserver.html on October 04, 2023. Always check docs.netapp.com for the latest.

# **Sommaire**

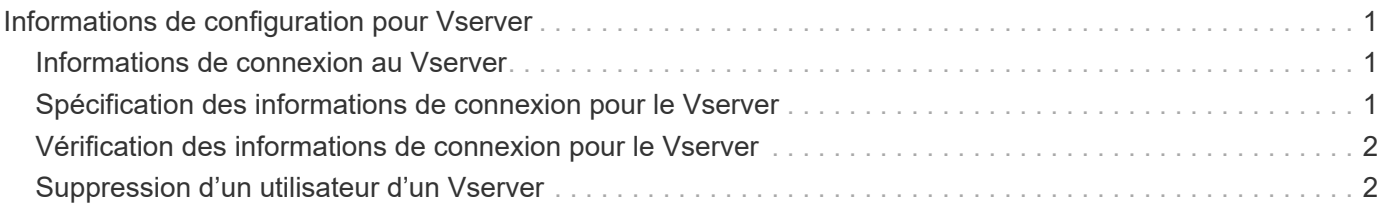

## <span id="page-2-0"></span>**Informations de configuration pour Vserver**

Vous devez configurer vServer dans SnapDrive pour UNIX pour effectuer des opérations SnapDrive.

Pour configurer le vServer avec SnapDrive pour UNIX, dans clustered Data ONTAP, assurez-vous que l'adresse IP de l'interface logique de gestion (LIF) du Vserver est mappée avec le nom du Vserver, dans le service de nom de domaine (DNS) ou dans le /etc/hosts fichier. On doit également s'assurer que le nom du Vserver est configuré dans SnapDrive pour UNIX via la commande suivante :

#### **snapdrive config set <vsadmin> <Vserver name>**

**Informations connexes**

[Prise en charge du Vserver](https://docs.netapp.com/fr-fr/snapdrive-unix/aix/concept_support_for_vserver.html)

### <span id="page-2-1"></span>**Informations de connexion au Vserver**

Un nom d'utilisateur et un mot de passe permettent à SnapDrive pour UNIX d'accéder au Vserver. Outre la connexion vsadmin, il est également nécessaire d'exécuter SnapDrive for UNIX et de fournir le nom d'utilisateur et le mot de passe appropriés lorsque vous y êtes invité.

## <span id="page-2-2"></span>**Spécification des informations de connexion pour le Vserver**

Vous devez spécifier les informations de connexion utilisateur pour le Vserver. En fonction de ce que vous avez spécifié lors de la configuration du Vserver, chaque Vserver doit utiliser le nom d'utilisateur Vserver configuré. En cas de changement dans le nom du Vserver, il faut s'assurer que le nouveau nom du Vserver est configuré dans SnapDrive pour UNIX.

#### **Étapes**

1. Saisissez la commande suivante :

#### **snapdrive config set** *user\_name filername* **[***filername…***]**

- *user\_name* Est le nom d'utilisateur spécifié pour le Vserver lors de la première configuration. L'utilisateur par défaut est vsadmin. *filername* Est le nom du Vserver.
- *filer\_name* Permet d'entrer plusieurs vServers sur une seule ligne de commande s'ils disposent tous du même identifiant utilisateur ou mot de passe. Vous devez entrer au moins un nom de Vserver.

```
# snapdrive config set vsadmin clstr-vs2
Password for vsadmin:
Retype password:
```
## <span id="page-3-0"></span>**Vérification des informations de connexion pour le Vserver**

Vous pouvez vérifier si le Vserver est configuré dans SnapDrive pour UNIX à l'aide du snapdrive config list commande.

#### **Étapes**

1. Saisissez la commande suivante : snapdrive config list

Cette commande affiche le nom d'utilisateur ou le Vserver spécifié dans SnapDrive pour UNIX, et n'affiche pas les mots de passe du Vserver.

L'exemple suivant affiche le *vsadmin* à la place *StorageSystem*.

```
# snapdrive config list
username appliance name appliance type
-------------------------------------------
vsadmin clstr-vs2 StorageSystem
```
### <span id="page-3-1"></span>**Suppression d'un utilisateur d'un Vserver**

Vous pouvez supprimer les informations de connexion d'un Vserver en exécutant le snapdrive config delete commande.

#### **Étapes**

1. Saisissez la commande suivante :

```
snapdrive config delete appliance_name
```
*appliance\_name* Est le nom du Vserver sur lequel vous souhaitez supprimer les informations de connexion.

```
# snapdrive config delete clstr-vs2
Deleted configuration for appliance: clstr-vs2
```
SnapDrive pour UNIX supprime les informations de connexion au Vserver que vous spécifiez.

#### **Informations sur le copyright**

Copyright © 2023 NetApp, Inc. Tous droits réservés. Imprimé aux États-Unis. Aucune partie de ce document protégé par copyright ne peut être reproduite sous quelque forme que ce soit ou selon quelque méthode que ce soit (graphique, électronique ou mécanique, notamment par photocopie, enregistrement ou stockage dans un système de récupération électronique) sans l'autorisation écrite préalable du détenteur du droit de copyright.

Les logiciels dérivés des éléments NetApp protégés par copyright sont soumis à la licence et à l'avis de nonresponsabilité suivants :

CE LOGICIEL EST FOURNI PAR NETAPP « EN L'ÉTAT » ET SANS GARANTIES EXPRESSES OU TACITES, Y COMPRIS LES GARANTIES TACITES DE QUALITÉ MARCHANDE ET D'ADÉQUATION À UN USAGE PARTICULIER, QUI SONT EXCLUES PAR LES PRÉSENTES. EN AUCUN CAS NETAPP NE SERA TENU POUR RESPONSABLE DE DOMMAGES DIRECTS, INDIRECTS, ACCESSOIRES, PARTICULIERS OU EXEMPLAIRES (Y COMPRIS L'ACHAT DE BIENS ET DE SERVICES DE SUBSTITUTION, LA PERTE DE JOUISSANCE, DE DONNÉES OU DE PROFITS, OU L'INTERRUPTION D'ACTIVITÉ), QUELLES QU'EN SOIENT LA CAUSE ET LA DOCTRINE DE RESPONSABILITÉ, QU'IL S'AGISSE DE RESPONSABILITÉ CONTRACTUELLE, STRICTE OU DÉLICTUELLE (Y COMPRIS LA NÉGLIGENCE OU AUTRE) DÉCOULANT DE L'UTILISATION DE CE LOGICIEL, MÊME SI LA SOCIÉTÉ A ÉTÉ INFORMÉE DE LA POSSIBILITÉ DE TELS DOMMAGES.

NetApp se réserve le droit de modifier les produits décrits dans le présent document à tout moment et sans préavis. NetApp décline toute responsabilité découlant de l'utilisation des produits décrits dans le présent document, sauf accord explicite écrit de NetApp. L'utilisation ou l'achat de ce produit ne concède pas de licence dans le cadre de droits de brevet, de droits de marque commerciale ou de tout autre droit de propriété intellectuelle de NetApp.

Le produit décrit dans ce manuel peut être protégé par un ou plusieurs brevets américains, étrangers ou par une demande en attente.

LÉGENDE DE RESTRICTION DES DROITS : L'utilisation, la duplication ou la divulgation par le gouvernement sont sujettes aux restrictions énoncées dans le sous-paragraphe (b)(3) de la clause Rights in Technical Data-Noncommercial Items du DFARS 252.227-7013 (février 2014) et du FAR 52.227-19 (décembre 2007).

Les données contenues dans les présentes se rapportent à un produit et/ou service commercial (tel que défini par la clause FAR 2.101). Il s'agit de données propriétaires de NetApp, Inc. Toutes les données techniques et tous les logiciels fournis par NetApp en vertu du présent Accord sont à caractère commercial et ont été exclusivement développés à l'aide de fonds privés. Le gouvernement des États-Unis dispose d'une licence limitée irrévocable, non exclusive, non cessible, non transférable et mondiale. Cette licence lui permet d'utiliser uniquement les données relatives au contrat du gouvernement des États-Unis d'après lequel les données lui ont été fournies ou celles qui sont nécessaires à son exécution. Sauf dispositions contraires énoncées dans les présentes, l'utilisation, la divulgation, la reproduction, la modification, l'exécution, l'affichage des données sont interdits sans avoir obtenu le consentement écrit préalable de NetApp, Inc. Les droits de licences du Département de la Défense du gouvernement des États-Unis se limitent aux droits identifiés par la clause 252.227-7015(b) du DFARS (février 2014).

#### **Informations sur les marques commerciales**

NETAPP, le logo NETAPP et les marques citées sur le site<http://www.netapp.com/TM>sont des marques déposées ou des marques commerciales de NetApp, Inc. Les autres noms de marques et de produits sont des marques commerciales de leurs propriétaires respectifs.